## What['s New in IBM](https://ibm-sys-storage.ideas.ibm.com/ideas/CSM-I-162) Copy Services Manager V6.3.11

IDEA CSM-I-139 - Allow larger size volumes for FC targets and SGC recovery volumes

IDEA CSM-I-155 - LSS level selection for ESESizer and **SGCSizer** 

IDEA CSM-I-162 - Display Role Pair on DS8000 Global Mirror Info Tab

Support for using z/OS Pass

Support Sch with SSH ke

**IDEA CSM-I** standby serv

Support LDAP for z/OS RACF

# IDEA CSM-I-139 - Allow larger size volumes for FC targets and S

- Today a FlashCopy session target and a Safeguarded Copy session recovery volume, have to be the same size as the source volume
- Customers have requested the ability to use FlashCopy for migration
- In 6.3.11, a new "FlashCopy Migration" session is now available which allows customers to define targets with a larger size
- Customers have also requested allow Safeguarded Copy recovery volumes of a larger size.
- Having larger SGC recovery volumes allows customers to setup a pool of volumes that could be a recovery volume for any of their volumes, in case they need to recover only one, or a subset of volumes, such as with products like IZBR

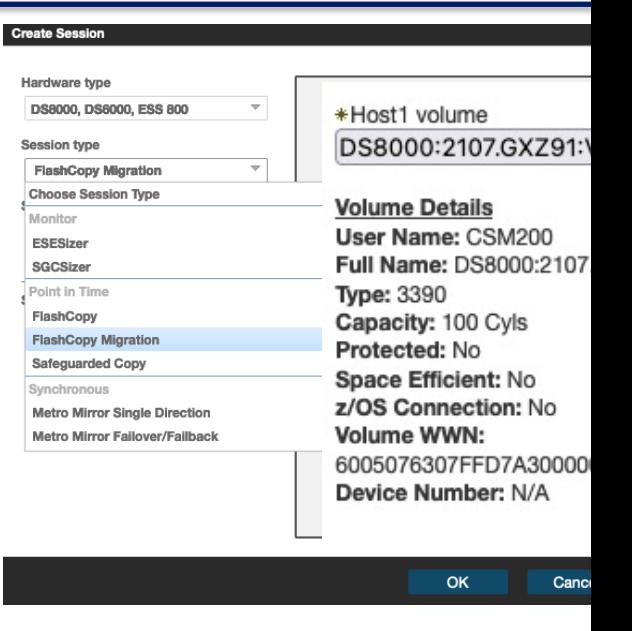

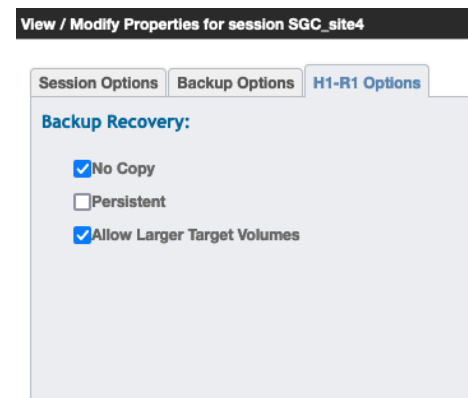

# IDEA CSM-I-155 - LSS level selection for ESESizer and SGCSizer

- Both the ESESizer and SGCsizer sessions only require a single volume in the copy set
- In previous releases, while you could multiselect all the volumes in an LSS, you had to go through the wizard another time to choose the volumes in a different LSS
- In 6.3.11, you can now multi-select at the LSS level
- When multi-selecting LSSs, all volumes in the selected LSS will get added to the session
- In addition, when single selecting an LSS, there are new Select All or Deselect All buttons allowing for easier selection

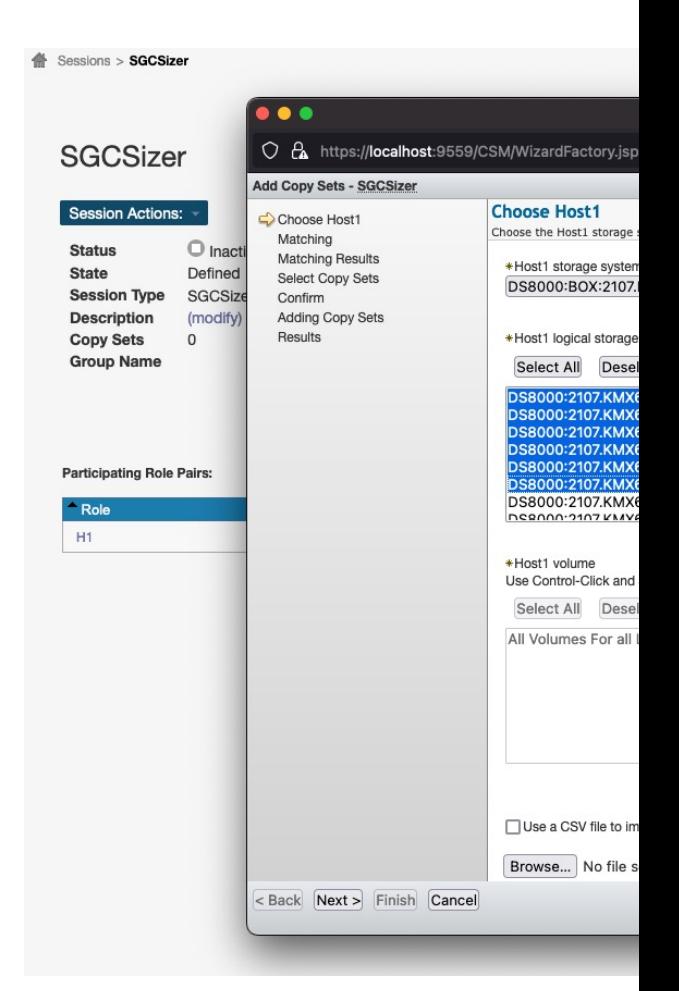

# IDEA CSM-I-162 - Display Role Pair on DS8000 Global Mirror Inf

- CSM 6.3.9 and DS8000 9.4 introduced the ability to have more than 1 active GM role pair in a session
- Both the Global Mirror Global Mirror session (which defines a multi-target Global Mirror relationship), as well as the 4 Site Replication Enhanced session (which defines a cascaded Global Mirror relationship), might have more than one active Global Mirror relationship
- When there is more than one Global Mirror relationship, the Global Mirror Info tab will display the details for each of the Global Mirror sessions on the hardware
- Starting with 6.3.11, a new "Role Pair" field will now display with each entry, so that you can easily tell which details are for what Role Pair in the session

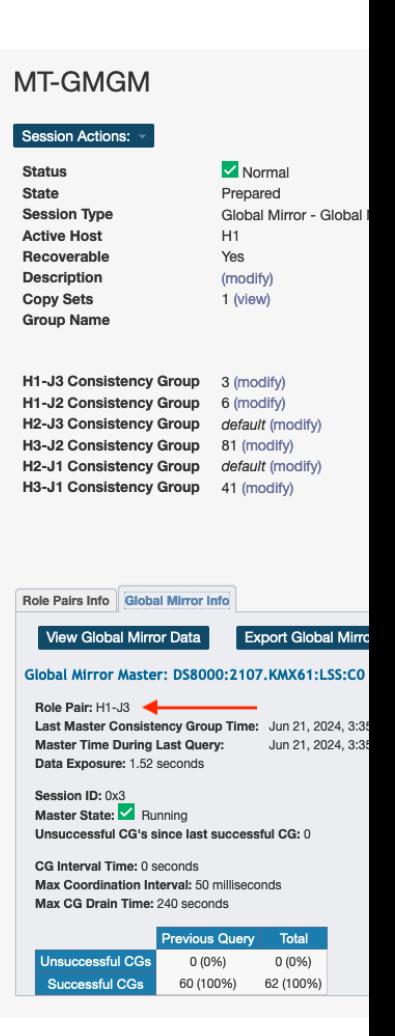

# Support LDAP for z/OS RACF

- CSM has always supported both Basic users as well as LDAP users
- Starting with 6.3.11, CSM now supports the ability to define an LDAP server running on z/OS with the SDBM backend
- This setup can be done through the Advanced Setup tab for LDAP using the following XML, updating the bold values for your environment
- This support provides mainframe customers the ability to setup CSM on a Distributed server while still using the same RACF users defined on the z/OS system with the volumes that CSM is managing

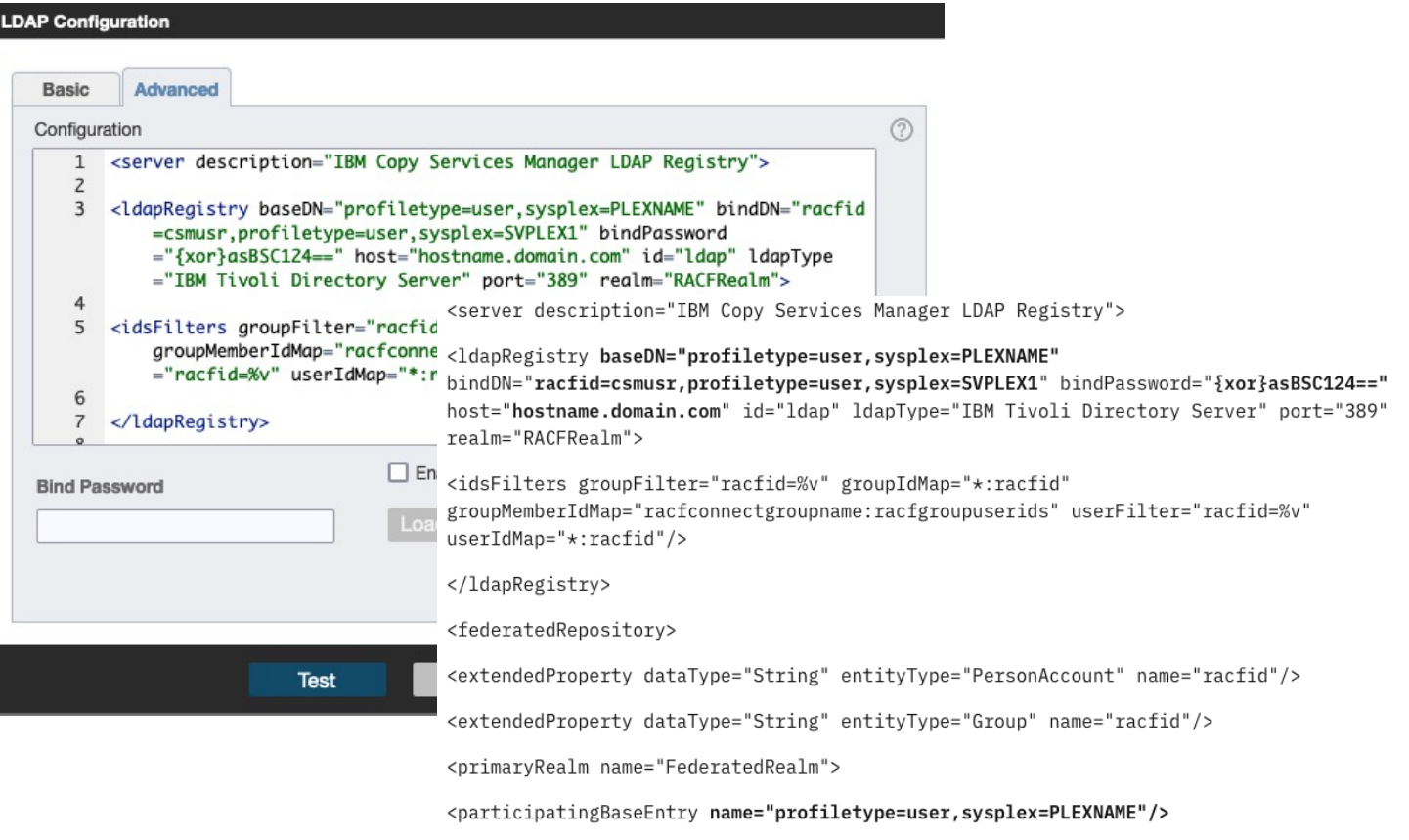

</wserDisplayNameMapping inputProperty="racfid" outputProperty="racfid"

<userSecurityNameMapping inputProperty="racfid" outputProperty="racfid"/>

<groupSecurityNameMapping inputProperty="uniqueName" outputProperty="uniqueName"/>

<uniqueGroupIdMapping inputProperty="uniqueName" outputProperty="uniqueName"/> </ primaryRealm> </federatedRepository>

</server>

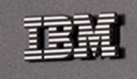

# Support for connecting to DS8000 storage systems using z/OS Passtickets

- Today CSM supports connecting to the DS8000 storage system using a userid and a static password
- With most customers now requiring rolling passwords for security, this becomes difficult to have to modify this password across all storage system connections when the password changes
- Starting with CSM 6.3.11, CSM can now connection to the DS8000 with a z/OS Passticket
- Users in RACF can be setup with a Passticket key which can be added to the CSM DS8000 connection instead of a password. Every time CSM attempts to connect to the storage system, a new Passticket is created to authenticate to RACF. This means the password is ALWAYS different, and doesn't need to be modified in CSM
- To support DS8000 Passticket connections, the DS8000 must be setup for LDAP for z/OS RACF with the SDBM backend.

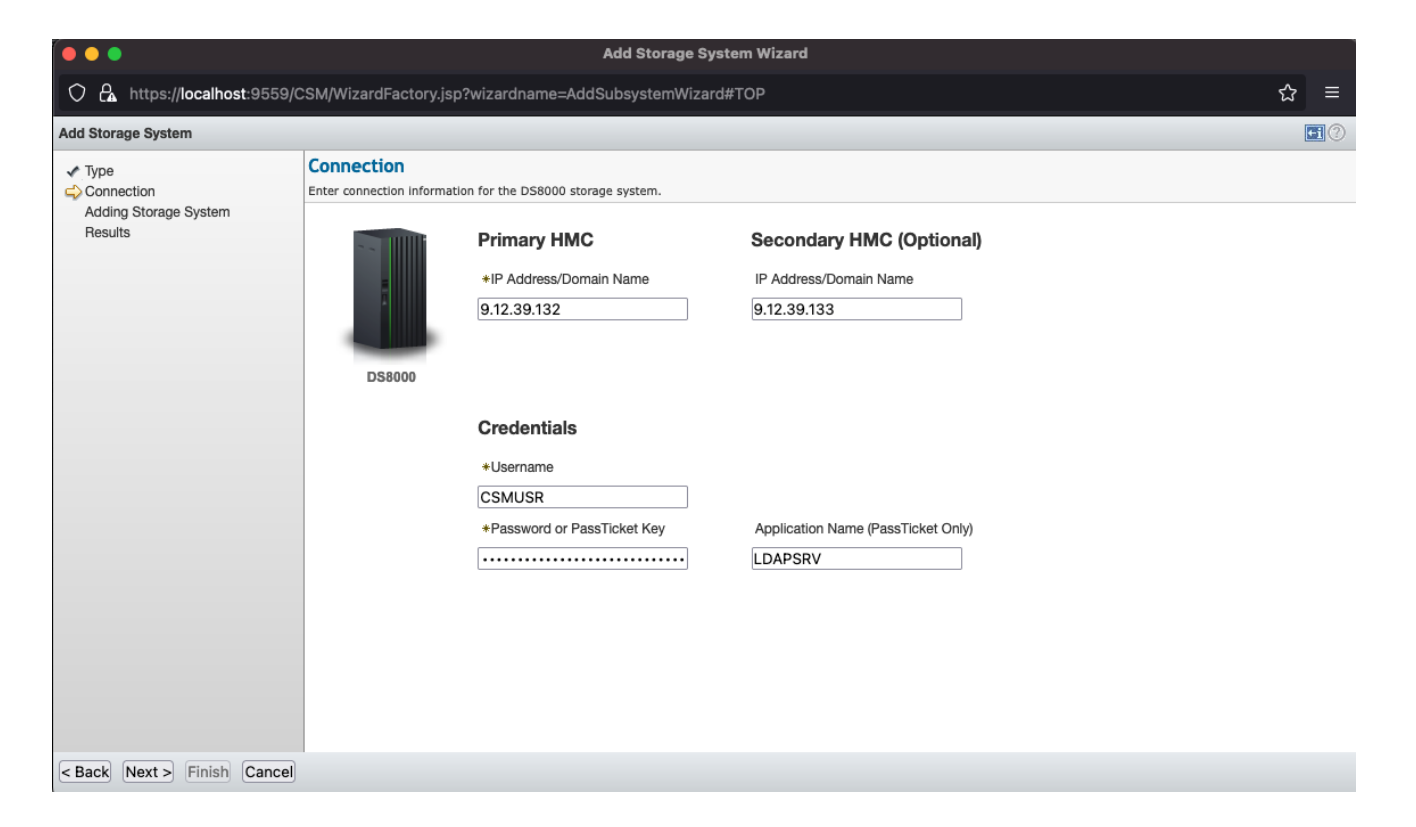

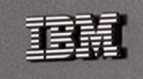

# Support Scheduled Task Run External Script action with SSH key pair

- The Scheduled Task Action 'Run External Script' allows customers today to execute external scripts via an SSH userid / password
- Starting with 6.3.11, customers can now setup an SSH key pair for the Run External Script action instead of using a static password
- To setup an SSH key you can now define an External Server connection which can be used across multiple Scheduled Tasks
- If the server connection is setup for an SSH key connection, you can then export the key and apply that key on the server that will be called by the Scheduled Task

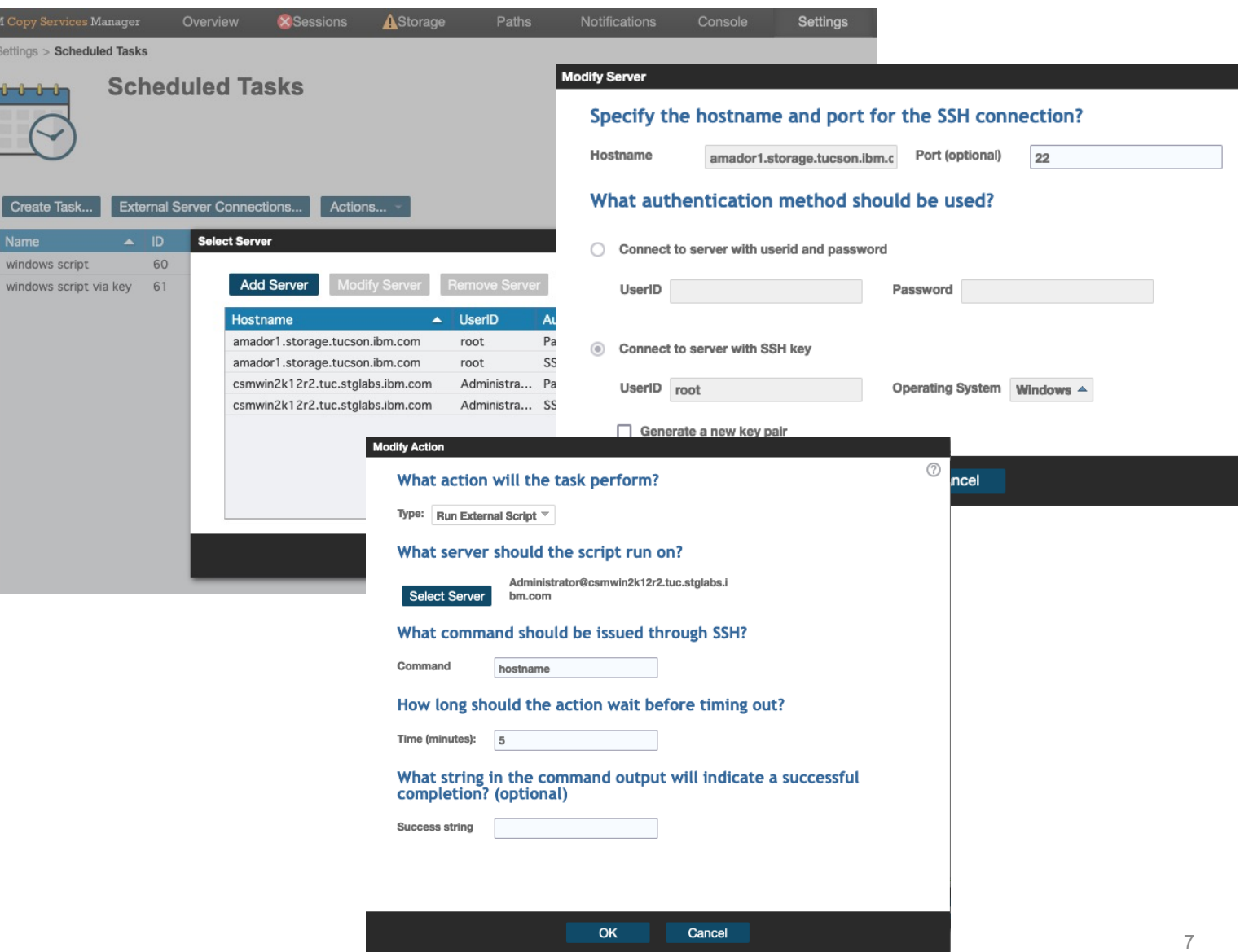

# IDEA CSM-I-160 - Automatically reconnect active and standby servers

- When an Active and Standby server disconnects the standby will go into a Disconnected Consistent state
- Starting with the 6.3.11 release, after a disconnect, the active server will automatically attempt to reconnect to the standby
- The active will attempt to reconnect by default every minute for up to 10 minutes. If it cannot reconnect within that time a manual reconnect will be necessary
- When the active server automatically reconnects, before sync'ing the servers, a backup will be taken automatically on the standby server to ensure a consistent image is preserved of the standby config
- If a takeover is issued to the standby server, the active will see this on the next attempt to reconnect and will stop trying to reconnect
- NOTE: When upgrading the active and standby servers it is always recommended to issue a takeover on the standby server prior to the upgrade process

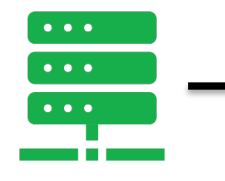

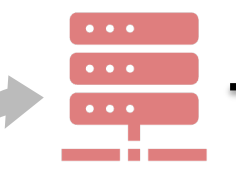

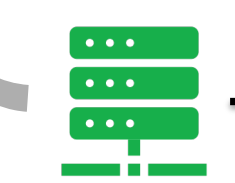

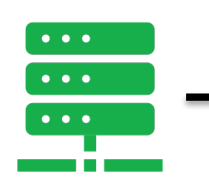

## **IBM System Storage Ideas Portal!!! -> New RFE Portal for CSI**

#### https://ibm-sys-storage.ideas.ibm.com/ideas?p

- The CSM RFE process has been converted to the new IBM System Storage Ideas Portal.
- With the change, IBM is moving to a more common Aha! based process for customers to submit
- All existing RFEs have been converted to Ideas. When you visit an RFE for status it will direct you Portal.

#### IBM System Storage Ideas Portal

#### Shape the future of IBM!

We invite you to shape the future of IBM, including product roadmaps, by submitting ideas that matter to you the most. Here's how it w

#### Post your ideas

Start by posting ideas and requests to enhance a product or service. Take a look at ideas others have posted and upvote them if they

- 1. Post an idea
- 2. Upvote ideas that matter most to you

3. Get feedback from the IBM team to refine your idea

#### Help IBM prioritize your ideas and requests

The IBM team may need your help to refine the ideas so they may ask for more information or feedback. The offering manager team wi next development cycle, they will put the idea on the priority list. Each team at IBM works on a different schedule, where some ideas c

#### Receive notification on the decision

Some ideas can be implemented at IBM, while others may not fit within the development plans for the product. In either case, the team alternatives for ideas which cannot be implemented in a reasonable time.

耳輪

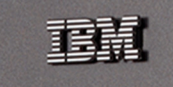

# **Thank you!**

# **Accelerate with ATG Technical Webinar Series - Survey**

Please take a moment to share your feedback with our team!

You can access this 6-question survey via Menti.com with code 2243 3599 or

Direct link https://www.menti.com/albneqj15g57

Or

QR Code

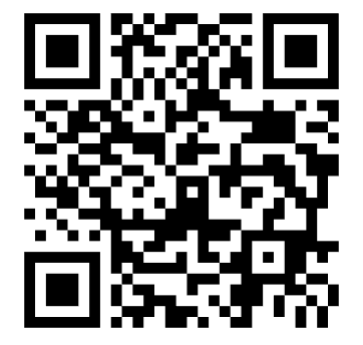